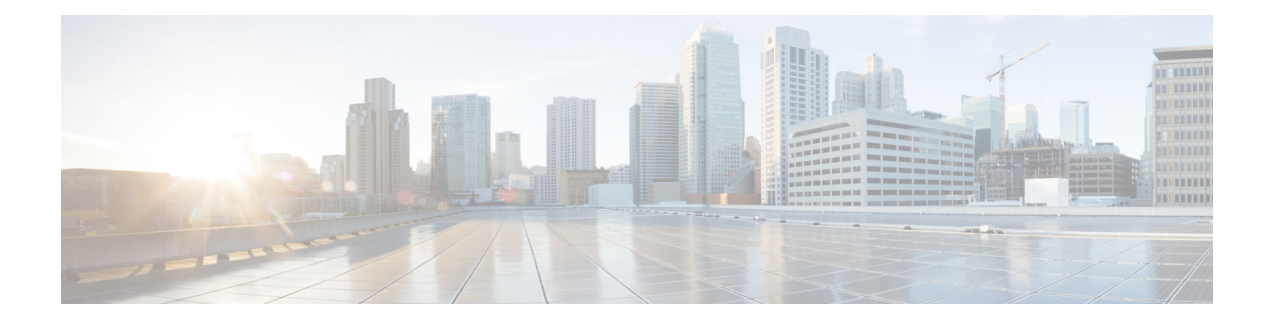

# **Replace Cisco NCS 1001 Components**

This chapter describes the procedures to replace Cisco NCS 1001 components.

- Insert Power [Supply,](#page-0-0) on page 1
- [Remove](#page-1-0) Power Supply, on page 2
- [Insert](#page-2-0) Fans, on page 3
- [Remove](#page-3-0) Fans, on page 4
- Insert [Control](#page-3-1) Card, on page 4
- [Remove](#page-5-0) Control Card, on page 6
- [Remove](#page-7-0) and Replace SSD, on page 8
- Insert Optical [Modules,](#page-8-0) on page 9
- Remove Optical [Modules,](#page-9-0) on page 10
- Filler [Modules,](#page-10-0) on page 11
- Cable [Routing,](#page-11-0) on page 12

### <span id="page-0-0"></span>**Insert Power Supply**

Use this procedure to insert the power supply units.

**Figure 1: Insert Power Supply**

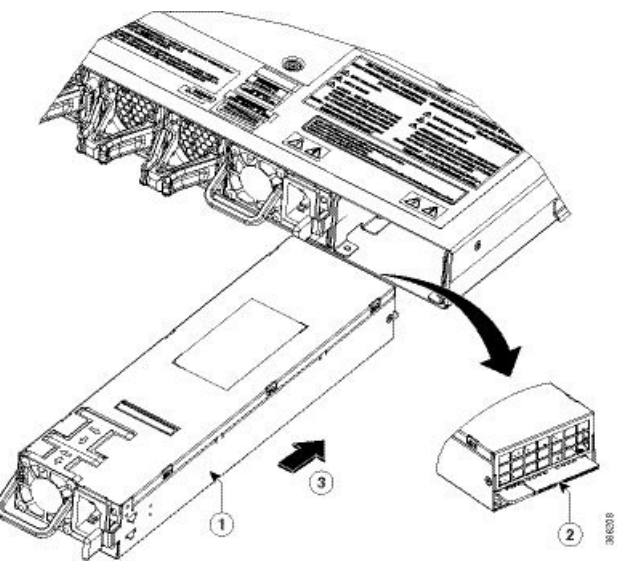

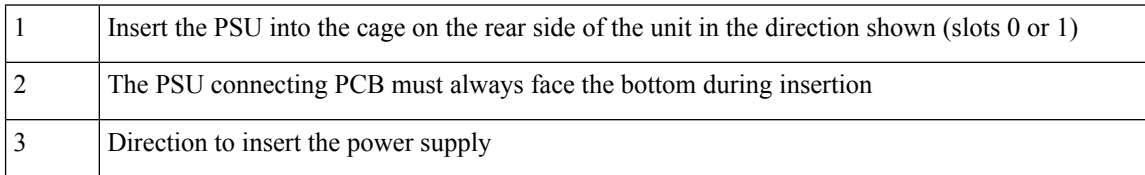

# <span id="page-1-0"></span>**Remove Power Supply**

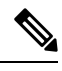

The inlet temperature of system during replacement must be less than 40 deg Celsius at sea level. The replacement time decreases for higher altitudes. **Note**

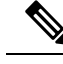

**Note** In case of PSU failure, the failed PSU needs to be physically replaced within 2 minutes.

**Figure 2: Hot Area on PSU Faceplate**

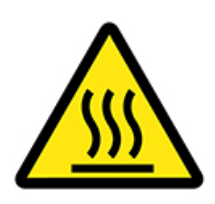

**Figure 3: Remove Power Supply**

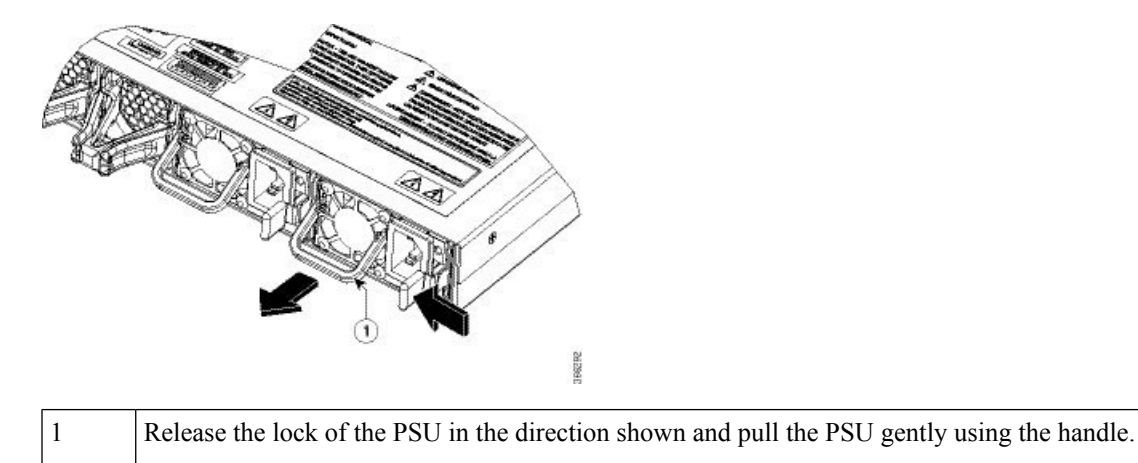

### <span id="page-2-0"></span>**Insert Fans**

Use this procedure to insert the fans.

**Figure 4: Insert Fans**

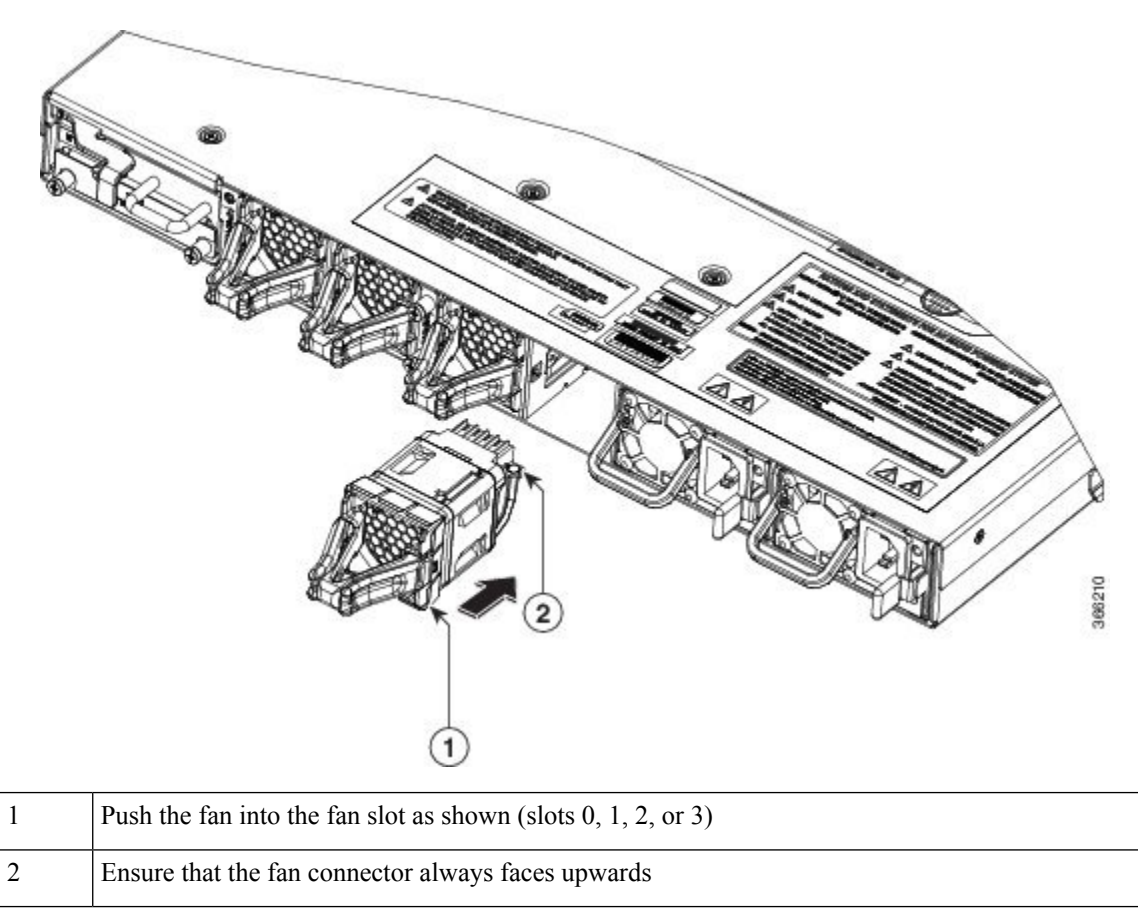

### <span id="page-3-0"></span>**Remove Fans**

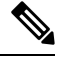

Cisco NCS 1001 has fan redundancy protection mechanism against a single fan failure for up to 96 hours. The inlet temperature of system during replacement must be less than 40 deg Celsius at sea level. The replacement time decreases for higher altitudes. **Note**

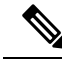

It is not recommended to remove two fans simultaneously. When the failed fan is replaced, the new fan needs to be physically placed within 5 minutes. Otherwise, the performance of the system is affected. **Note**

#### **Figure 5: Remove Fans**

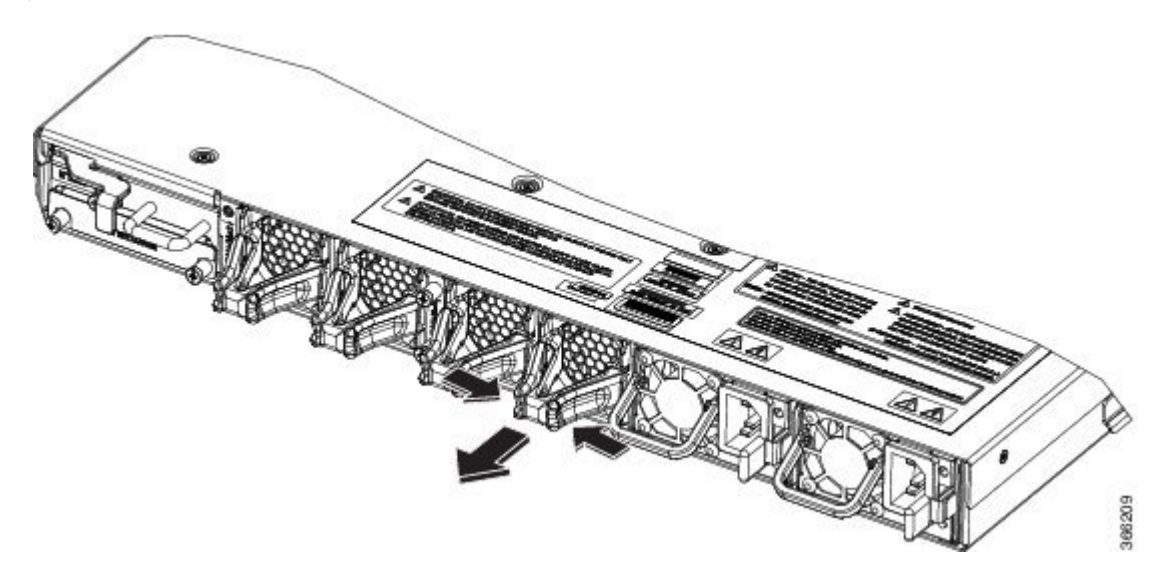

Press the lever of the fan and pull it to remove the fan out as shown.

### <span id="page-3-1"></span>**Insert Control Card**

Use this procedure to insert the control card.

**Figure 6: Insert Control Card**

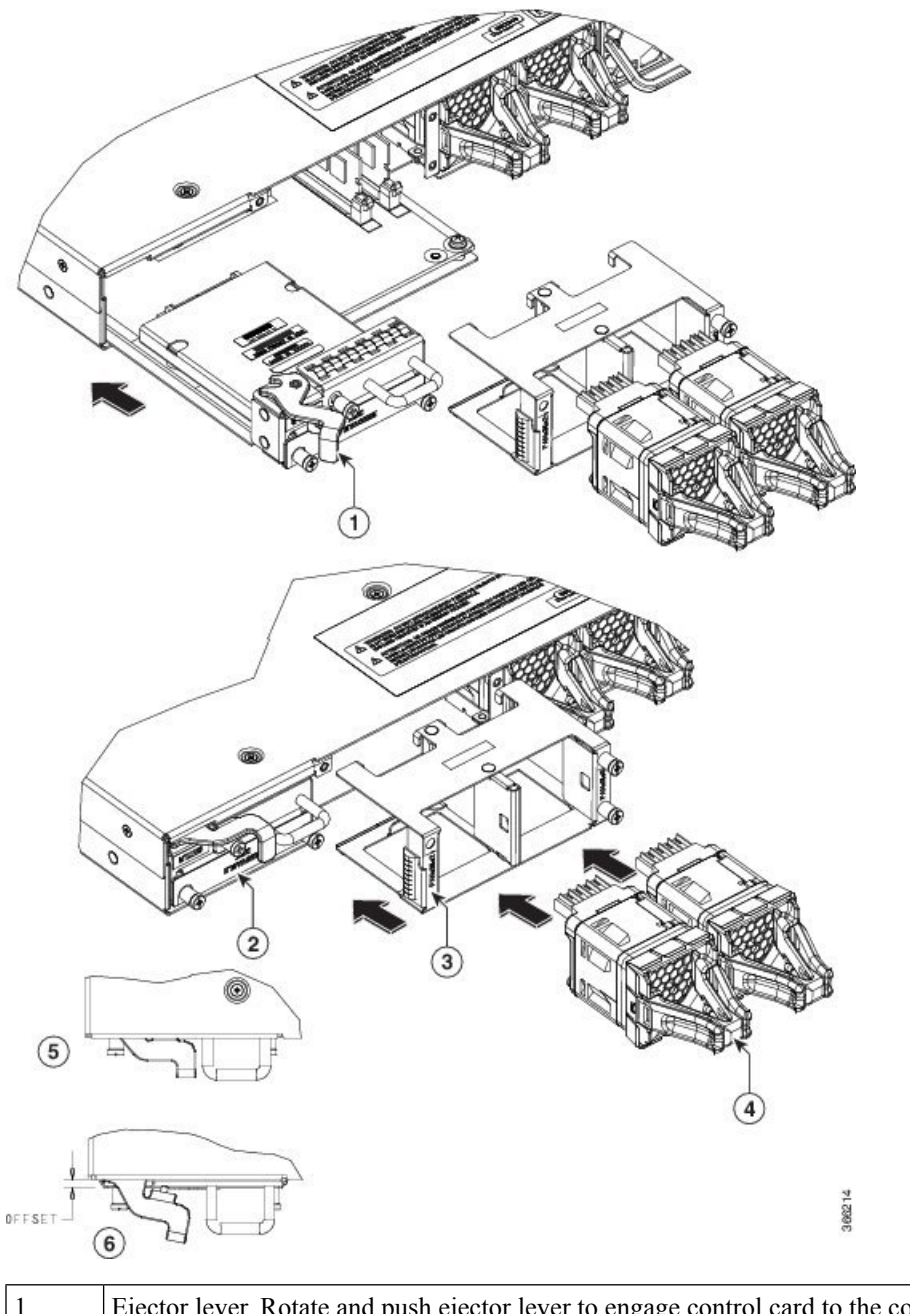

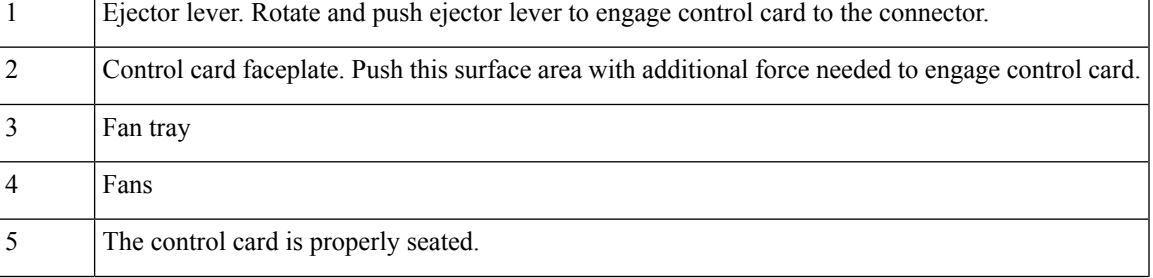

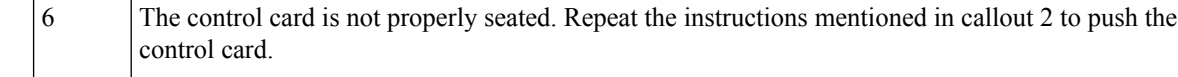

#### **Procedure**

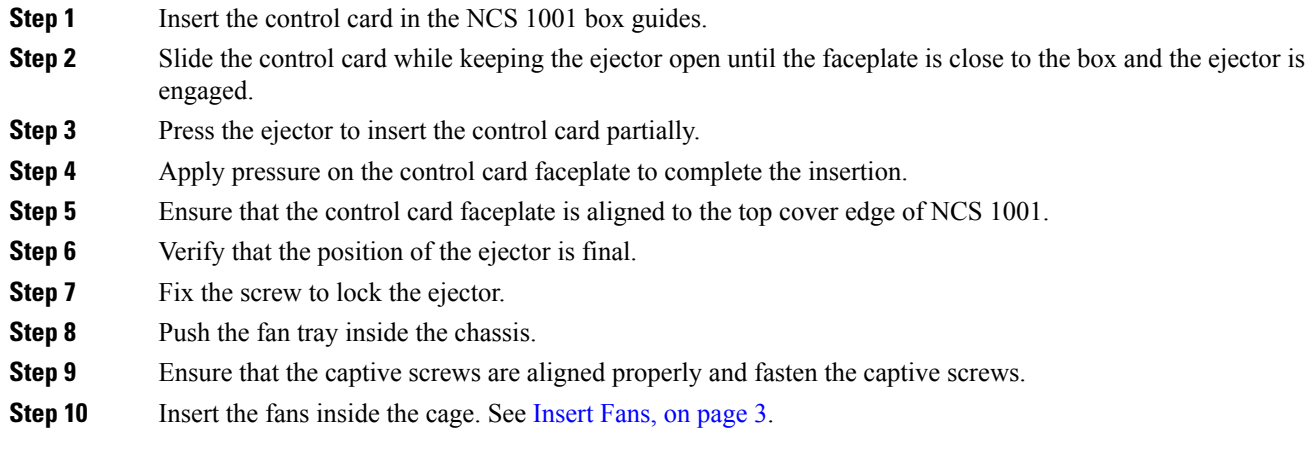

# <span id="page-5-0"></span>**Remove Control Card**

The inlet temperature of system during replacement must be less than 40 deg Celsius at sea level. The replacement time decreases for higher altitudes. **Note**

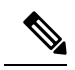

In case of card failure, the failed control card needs to be physically replaced within 2 minutes. Otherwise, the performance of the system is affected. **Note**

**Figure 7: Remove Control Card**

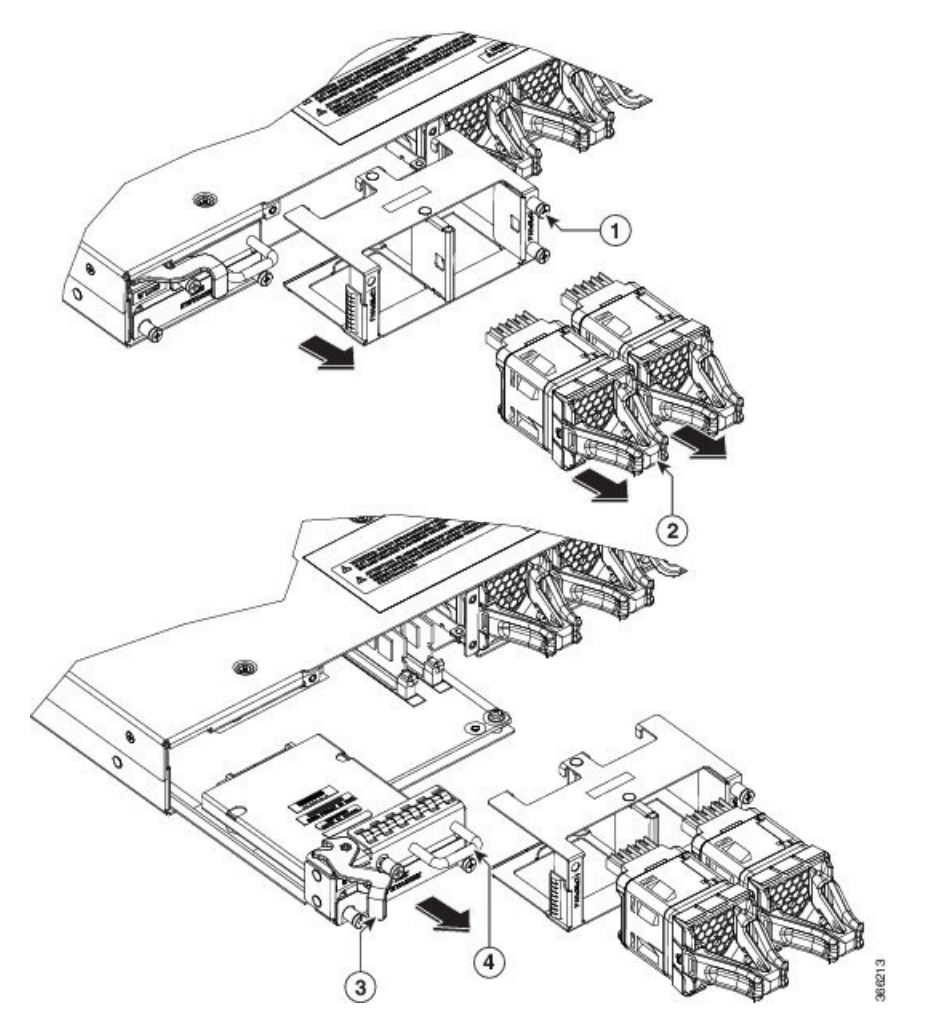

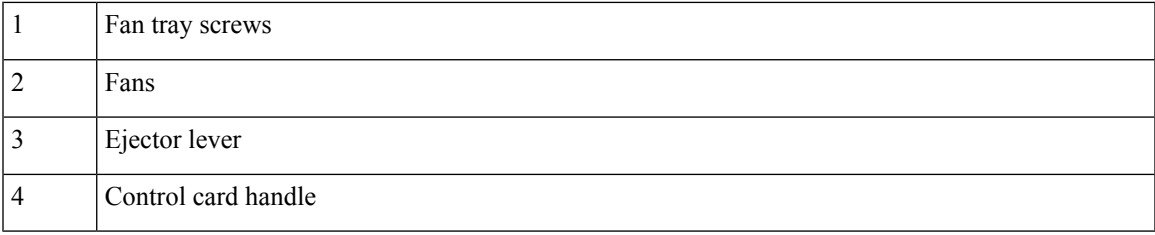

### **Procedure**

- **Step 1** [Remove](#page-3-0) the fans from slots 2 and 3. See Remove Fans, on page 4.
- **Step 2** Unfasten the fan tray screws as shown.
- **Step 3** Pull out the fans from the chassis as shown.
- **Step 4** Use the ejector lever to eject the control card from the chassis.

**Step 5** Use the control card handle to remove the control card completely.

### <span id="page-7-0"></span>**Remove and Replace SSD**

If the SSD is removed, it needs to be physically replaced within 10 minutes. If NCS 1001 runs without the SSD, the SSD metallic cover must be placed to close the SSD slot. **Note**

To remove a SSD:

#### **Procedure**

- **Step 1** Loosen the two captive screws in the Removable Disk slot on the back side.
- **Step 2** Slide out the SSD from the Removable Disk slot.

#### **Figure 8: Remove SSD**

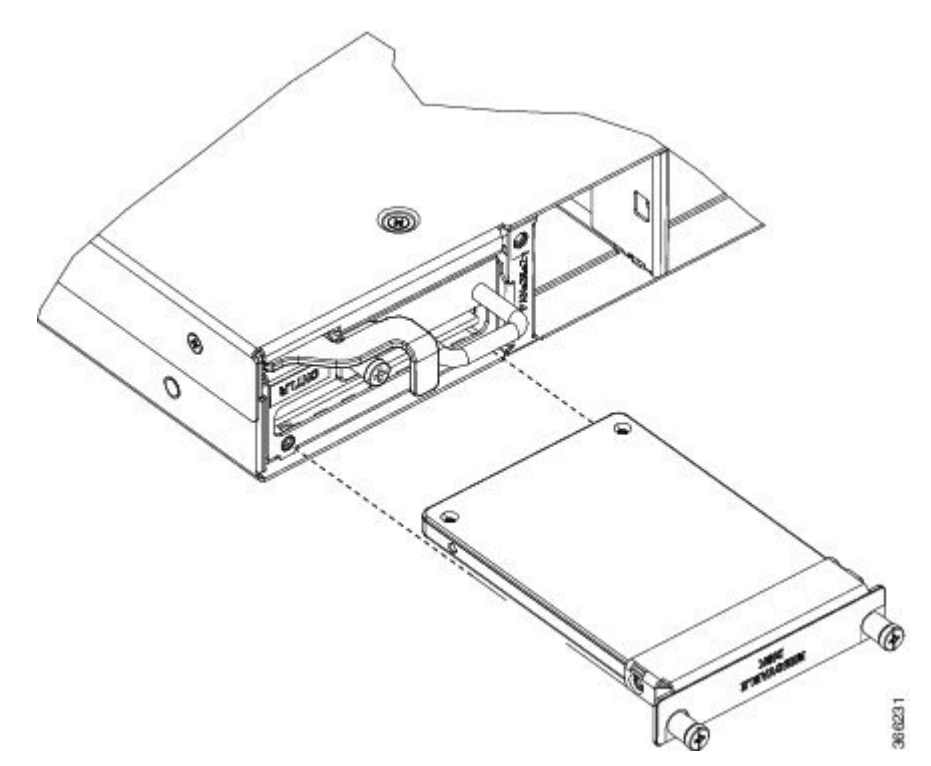

#### To replace a SSD:

- **Step 3** Slide the SSD into the Removable Disk slot.
- **Step 4** Tighten the two captive screws to secure the SSD into place.

### <span id="page-8-0"></span>**Insert Optical Modules**

Use this procedure to insert the optical modules.

#### **Procedure**

- **Step 1** Arrange the ejector lever of the optical module approximately at 60 degrees as shown.
- **Step 2** Push the module gently inside the slot  $(1, 2, \text{ or } 3)$  with the ejector lever on top.
- **Step 3** Use the ejector lever force to push the module inside.
- **Step 4** When the ejector is aligned to the faceplate, fasten the captive screw in the clockwise direction to complete the assembly.

**Figure 9: Insert Optical Modules**

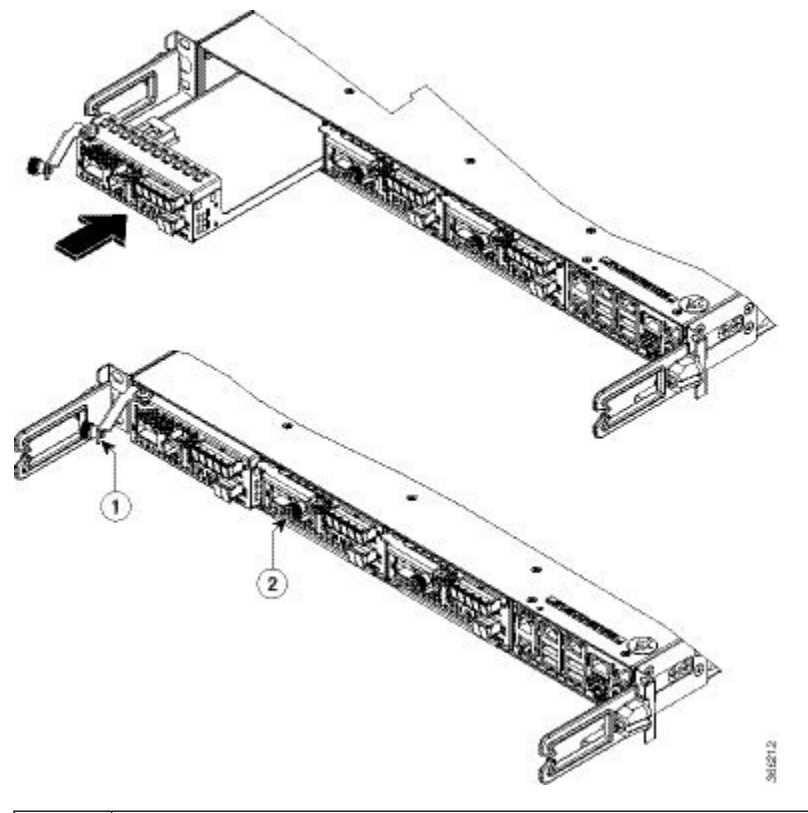

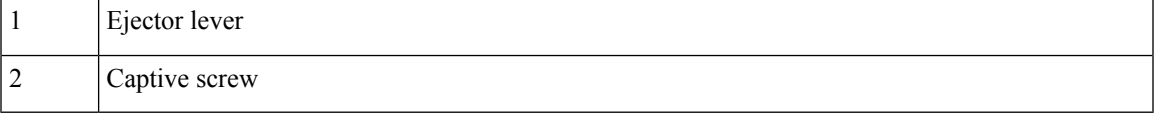

## <span id="page-9-0"></span>**Remove Optical Modules**

Use this procedure to remove the optical modules.

#### **Procedure**

- **Step 1** Unfasten the captive screws in anti-clockwise direction.
- **Step 2** Use the ejector lever to pull the module outside.
- **Step 3** Once the module is partially out, pull the module from the chassis.

#### **Figure 10: Remove Optical Modules**

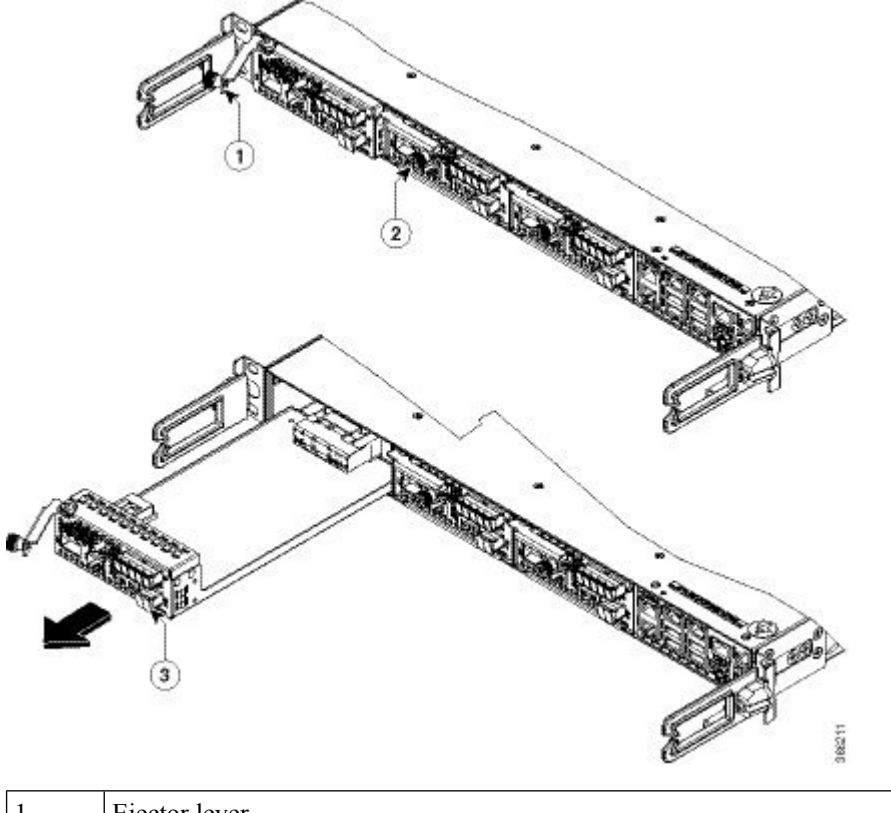

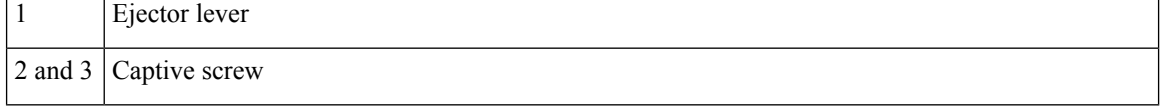

## <span id="page-10-0"></span>**Filler Modules**

**Figure 11: Filler Modules**

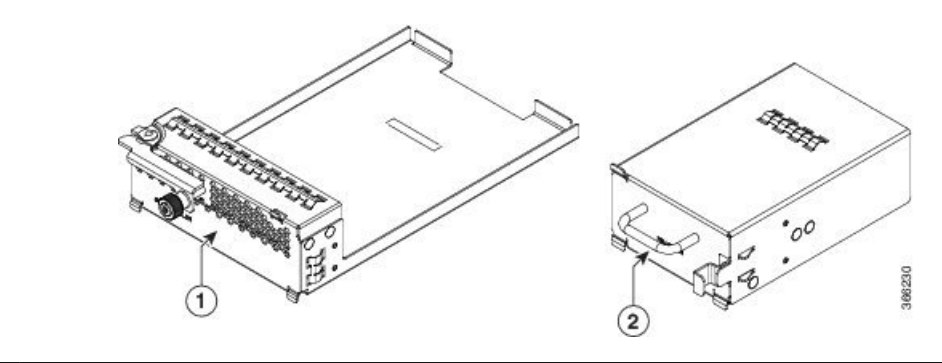

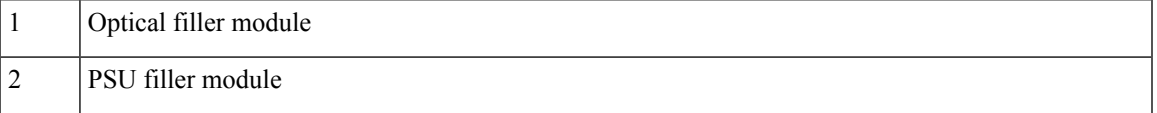

The insertion and removal procedure of the optical filler modules (left) and the PSU filler modules (right) is the same as the module replacement.

### <span id="page-11-0"></span>**Cable Routing**

**Figure 12: Cable Routing**

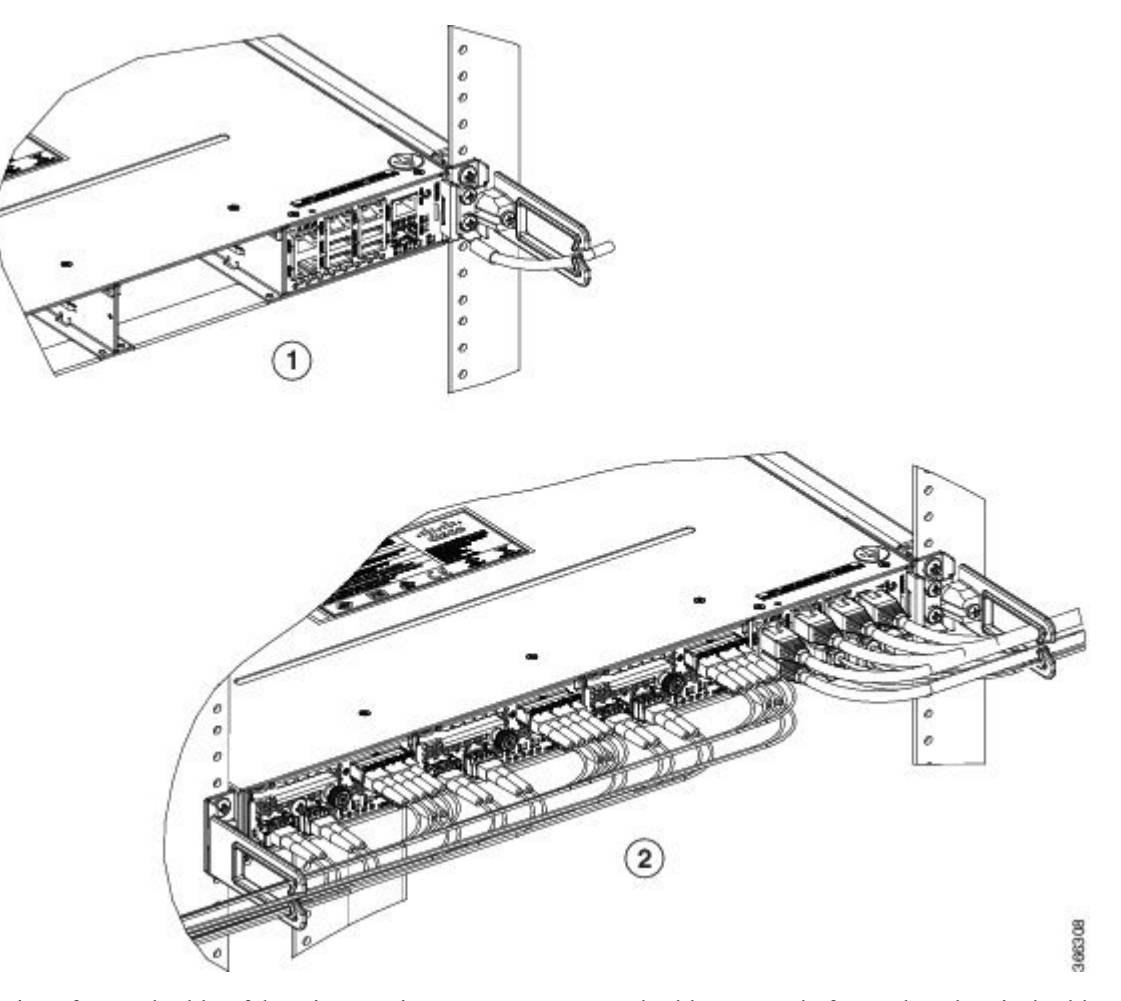

Routing of ground cable: If there is a requirement to route ground cable separately from other electrical cables, it can be passed under the cable managed bracket and tied with bracket arm.

Routing of other cables: If there is a requirement of separate routing of fibre and copper cables, there are several 1 RU fibre management trays available which can be made use of during installation.